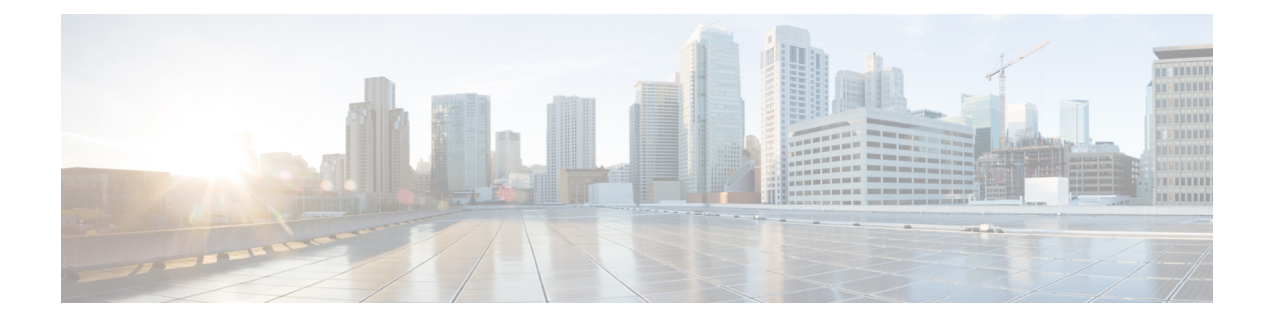

# **Cisco IOS Commands for ASASM**

- clear [diagnostics](#page-1-0) loopback, on page 2
- firewall [autostate,](#page-2-0) on page 3
- firewall [module,](#page-3-0) on page 4
- firewall [multiple-vlan-interfaces,](#page-5-0) on page 6
- firewall [vlan-group,](#page-7-0) on page 8
- [service-module](#page-9-0) session, on page 10
- [session,](#page-10-0) on page 11
- show boot [device,](#page-12-0) on page 13
- show [diagnostic](#page-13-0) loopback, on page 14
- show firewall [autostate,](#page-14-0) on page 15
- show firewall [module,](#page-15-0) on page 16
- show [firewall](#page-16-0) module state, on page 17
- show [firewall](#page-18-0) module traffic, on page 19
- show firewall module [version,](#page-20-0) on page 21
- show firewall module [vlan-group,](#page-21-0) on page 22
- show firewall [multiple-vlan-interfaces,](#page-22-0) on page 23
- show [module,](#page-23-0) on page 24

## <span id="page-1-0"></span>**clear diagnostics loopback**

To clear the online diagnostic test configuration, use the clear diagnostic **loopback** command in privileged EXEC mode.

### **clear diagnostics loopback**

**Syntax Description** This command has no arguments or keywords

**Command Default** No default behavior or values.

**Command Modes** Privileged EXEC

**Usage Guidelines** The **clear diagnostics loopback** command clears the online diagnostic test configuration.

**Examples** The following is sample output from the **clear diagnostics loopback** command:

```
ciscoasa#
clear diagnostics loopback
Port Test Pkts-received Failures
0 0 0 0
1 0 0 0
```
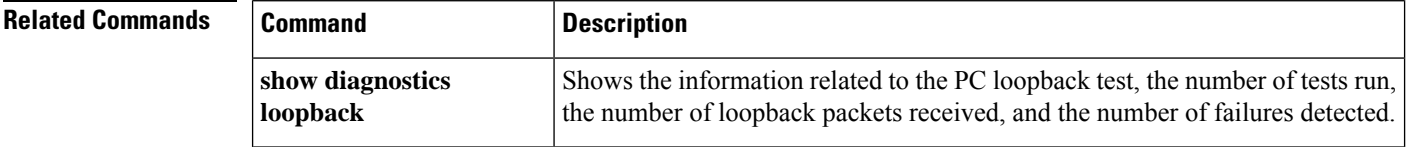

## <span id="page-2-0"></span>**firewall autostate**

To enable autostate messaging, use the **firewall autostate** command in global configuration mode. To disable autostate, use the **no** form of this command.

**firewall autostate no firewall autostate**

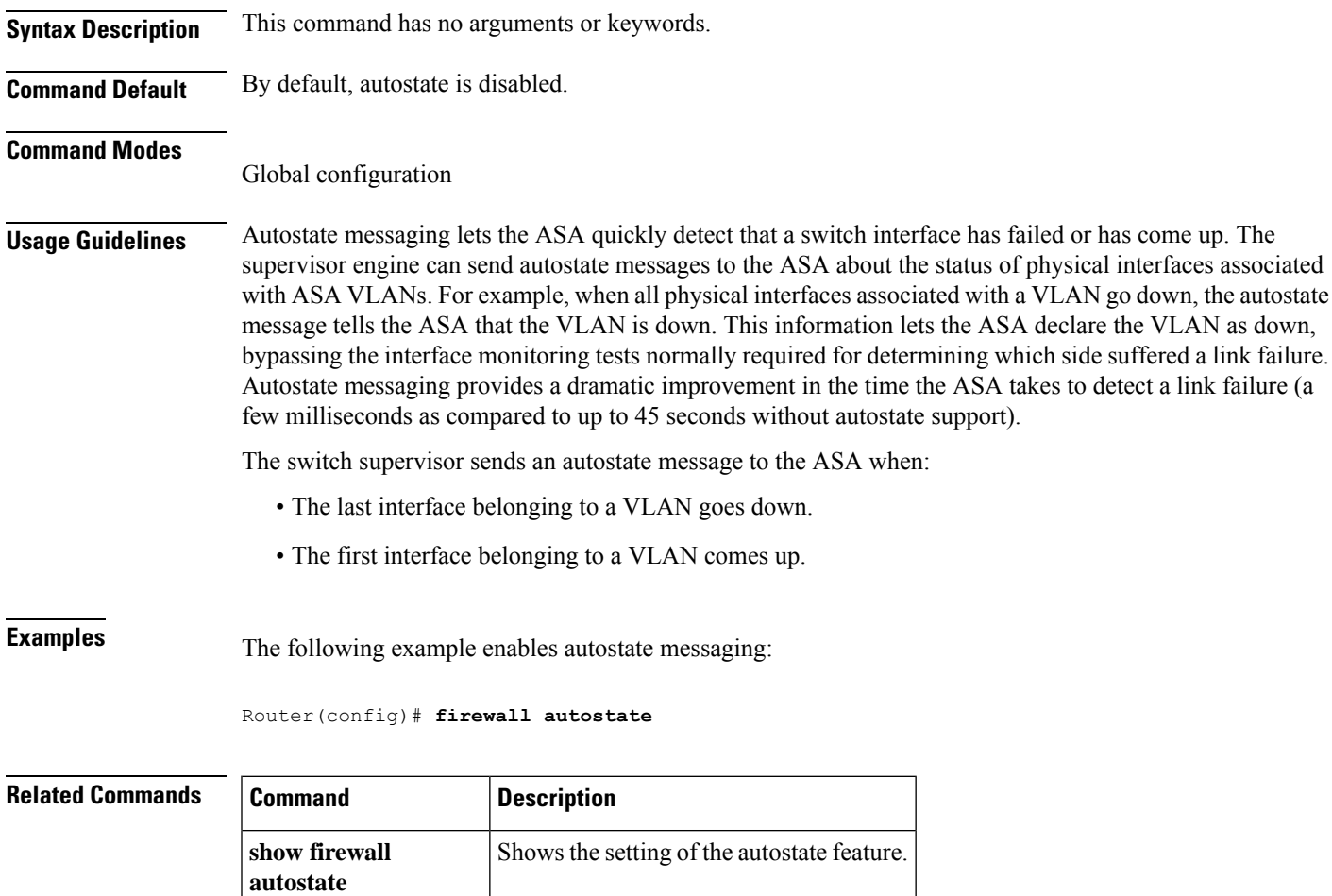

## <span id="page-3-0"></span>**firewall module**

To assign firewall groups to the ASA, enter the **firewall module** command in global configuration mode. To remove the groups, use the **no** form of this command.

**firewall module** *module\_number* **vlan-group** *firewall\_group* **no firewall module** *module\_number* **vlan-group** *firewall\_group*

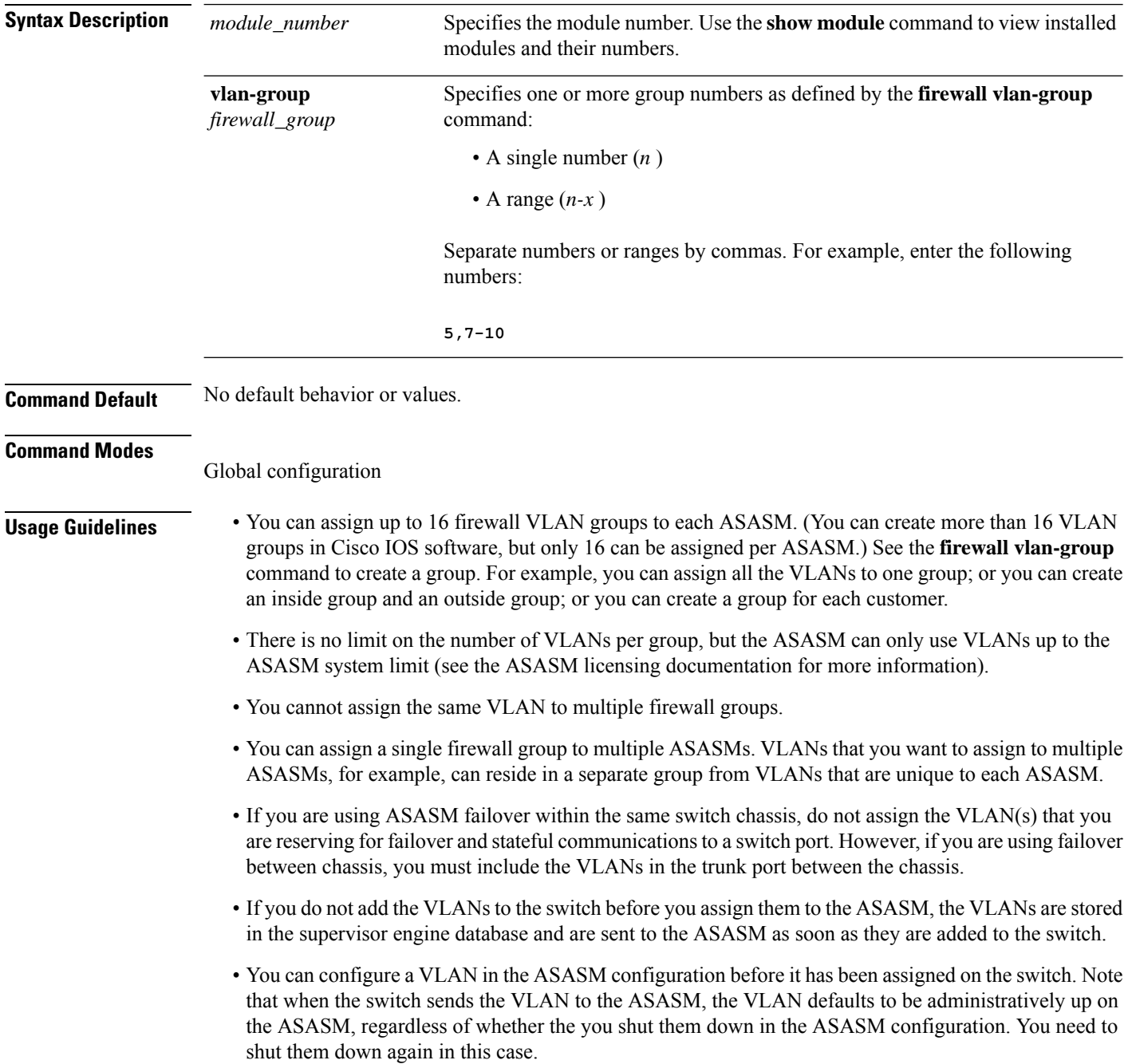

**Examples** The following example shows how to create three firewall VLAN groups: one for each ASA, and one that includes VLANs assigned to both ASAs.

```
Router(config)# firewall vlan-group 50 55-57
Router(config)# firewall vlan-group 51 70-85
Router(config)# firewall vlan-group 52 100
Router(config)# firewall module 5 vlan-group 50,52
Router(config)# firewall module 8 vlan-group 51,52
```
The following is sample output from the show firewall vlan-group command:

```
Router# show firewall vlan-group
Group vlans
----- ------
   50 55-57
   51 70-85
   52 100
```
The following is sample output from the show firewall module command, which shows all VLAN groups:

```
Router# show firewall module
Module Vlan-groups
  5 50,52<br>8 51,52
       51,52
```
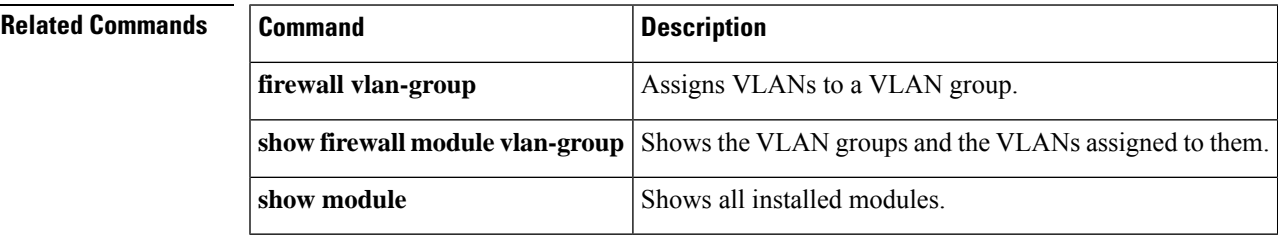

## <span id="page-5-0"></span>**firewall multiple-vlan-interfaces**

To allow you to add more than one SVI to the ASA, use the **firewall multiple-vlan-interfaces** command in global configuration mode. To disable this feature, use the **no** form of this command.

**firewall multiple-vlan-interfaces no firewall multiple-vlan-interfaces**

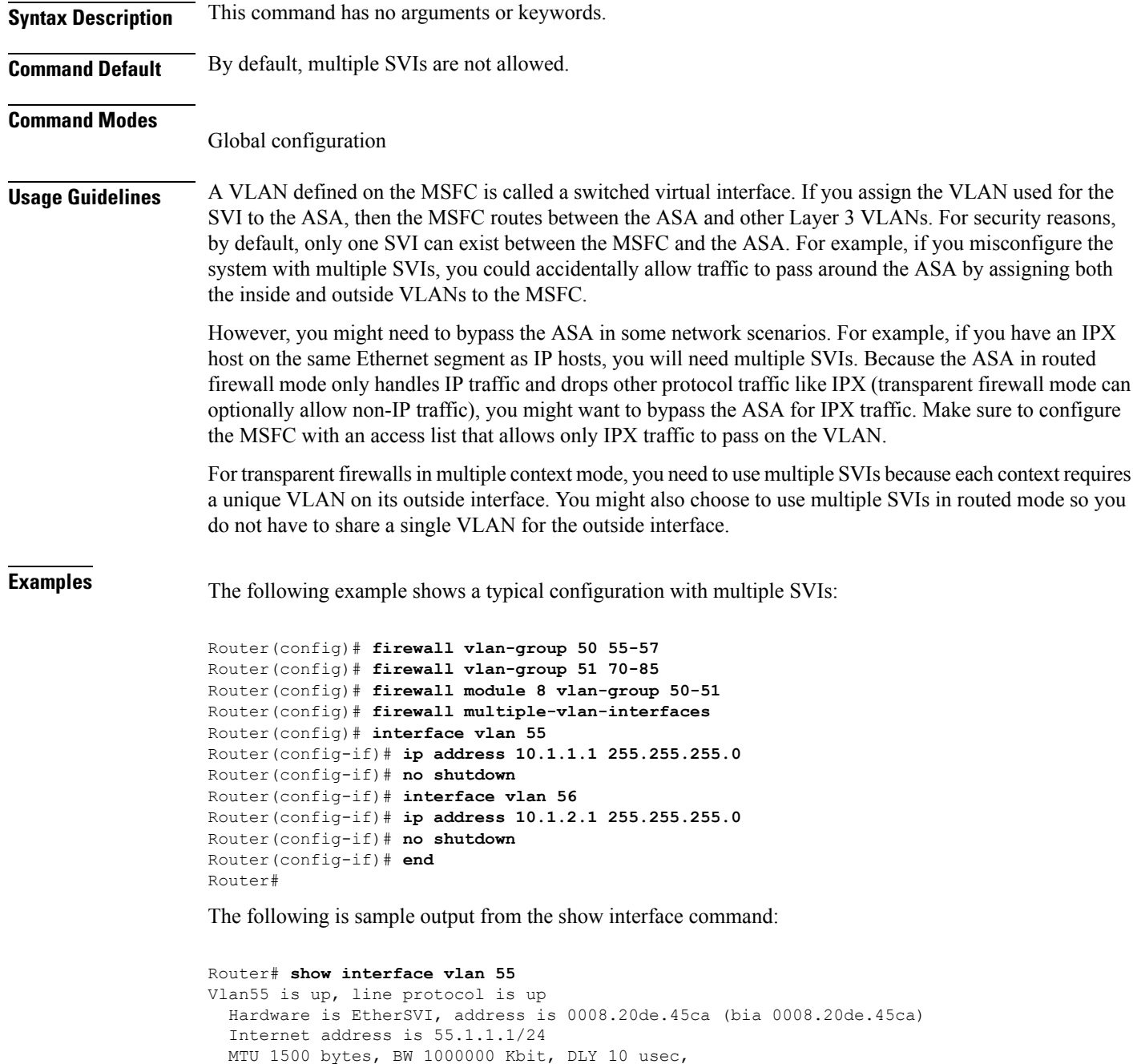

```
reliability 255/255, txload 1/255, rxload 1/255
Encapsulation ARPA, loopback not set
ARP type:ARPA, ARP Timeout 04:00:00
Last input never, output 00:00:08, output hang never
Last clearing of "show interface" counters never
Input queue:0/75/0/0 (size/max/drops/flushes); Total output drops:0
Queueing strategy:fifo
Output queue :0/40 (size/max)
5 minute input rate 0 bits/sec, 0 packets/sec
5 minute output rate 0 bits/sec, 0 packets/sec
L2 Switched:ucast:196 pkt, 13328 bytes - mcast:4 pkt, 256 bytes
L3 in Switched:ucast:0 pkt, 0 bytes - mcast:0 pkt, 0 bytes mcast
L3 out Switched:ucast:0 pkt, 0 bytes
   0 packets input, 0 bytes, 0 no buffer
   Received 0 broadcasts, 0 runts, 0 giants, 0 throttles
   0 input errors, 0 CRC, 0 frame, 0 overrun, 0 ignored
   4 packets output, 256 bytes, 0 underruns
   0 output errors, 0 interface resets
   0 output buffer failures, 0 output buffers swapped out
```
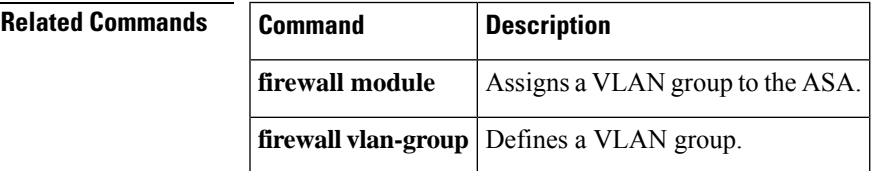

## <span id="page-7-0"></span>**firewall vlan-group**

To assign VLANs to a firewall group, enter the **firewall vlan-group** command in global configuration mode. To remove the VLANs, use the **no** form of this command.

**firewall** [ **switch** { **1 | 2** }] **vlan-group** *firewall\_group vlan\_range* **no firewall** [ **switch** { **1 | 2** }] **vlan-group** *firewall\_group vlan\_range*

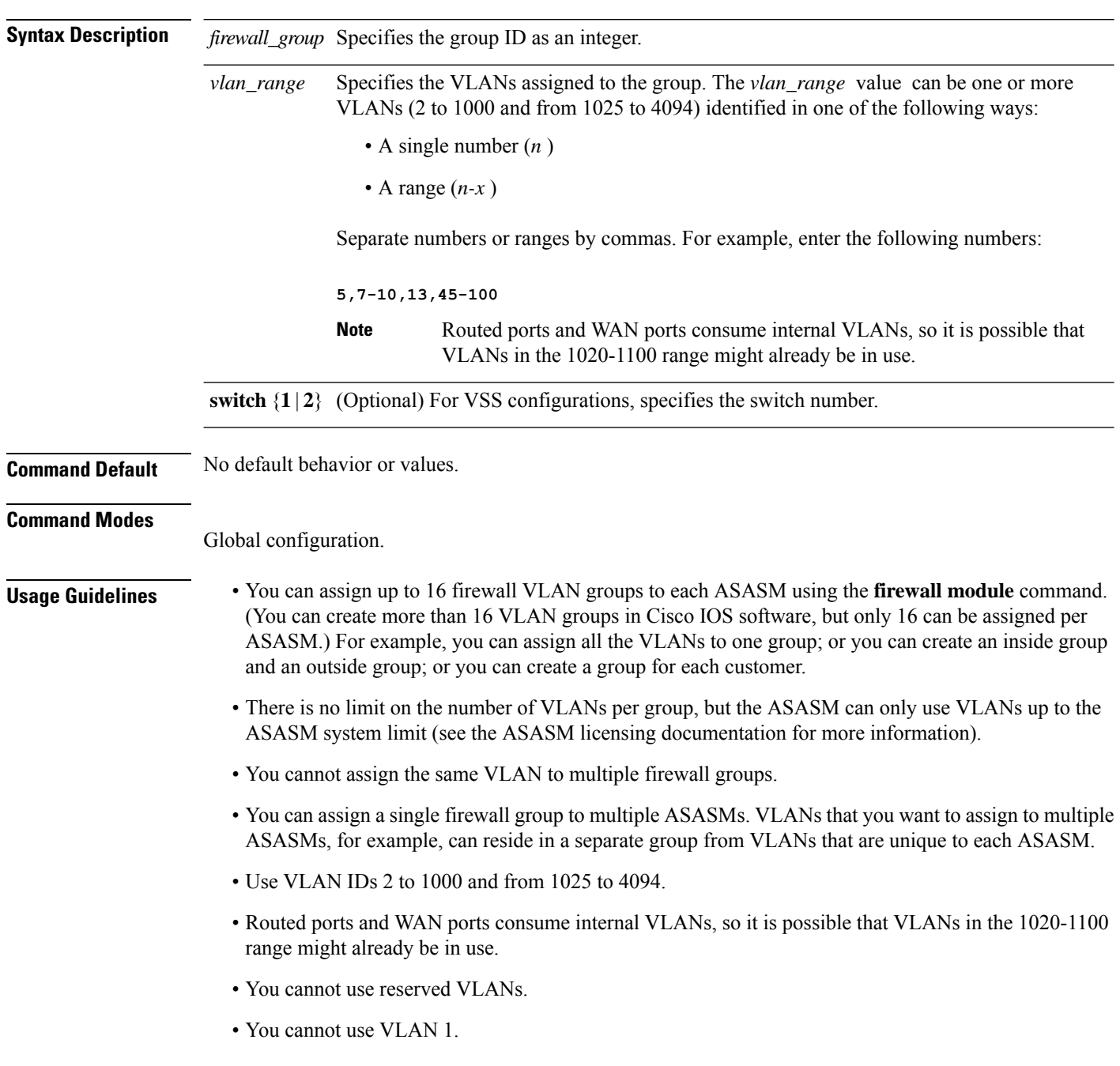

Ш

- If you are using ASASM failover within the same switch chassis, do not assign the VLAN(s) that you are reserving for failover and stateful communications to a switch port. However, if you are using failover between chassis, you must include the VLANs in the trunk port between the chassis.
- If you do not add the VLANs to the switch before you assign them to the ASASM, the VLANs are stored in the supervisor engine database and are sent to the ASASM as soon as they are added to the switch.
- You can configure a VLAN in the ASASM configuration before it has been assigned on the switch. Note that when the switch sends the VLAN to the ASASM, the VLAN defaults to be administratively up on the ASASM, regardless of whether the you shut them down in the ASASM configuration. You need to shut them down again in this case.

**Examples** The following example shows how to create three firewall VLAN groups: one for each ASA, and one that includes VLANs assigned to both ASAs.

```
Router(config)# firewall vlan-group 50 55-57
Router(config)# firewall vlan-group 51 70-85
Router(config)# firewall vlan-group 52 100
Router(config)# firewall module 5 vlan-group 50,52
Router(config)# firewall module 8 vlan-group 51,52
```
The following is sample output from the show firewall vlan-group command:

```
Router# show firewall vlan-group
Group vlans
----- ------
   50 55-57
   51 70-85
   52 100
```
The following is sample output from the show firewall module command, which shows all VLAN groups:

```
Router# show firewall module
Module Vlan-groups
  5 50,52<br>8 51,52
       51,52
```
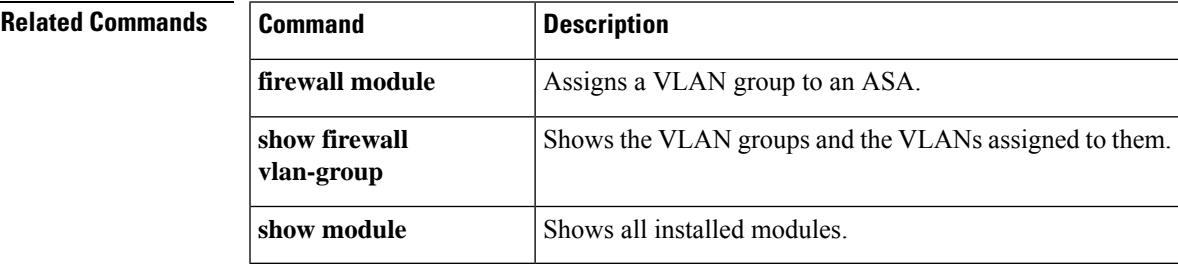

## <span id="page-9-0"></span>**service-module session**

To gain console access to the ASASM from the switch CLI, enter the **service-module session** command in privileged EXEC mode.

**service-module session** [ **switch** { **1 | 2** }] **slot** *number*

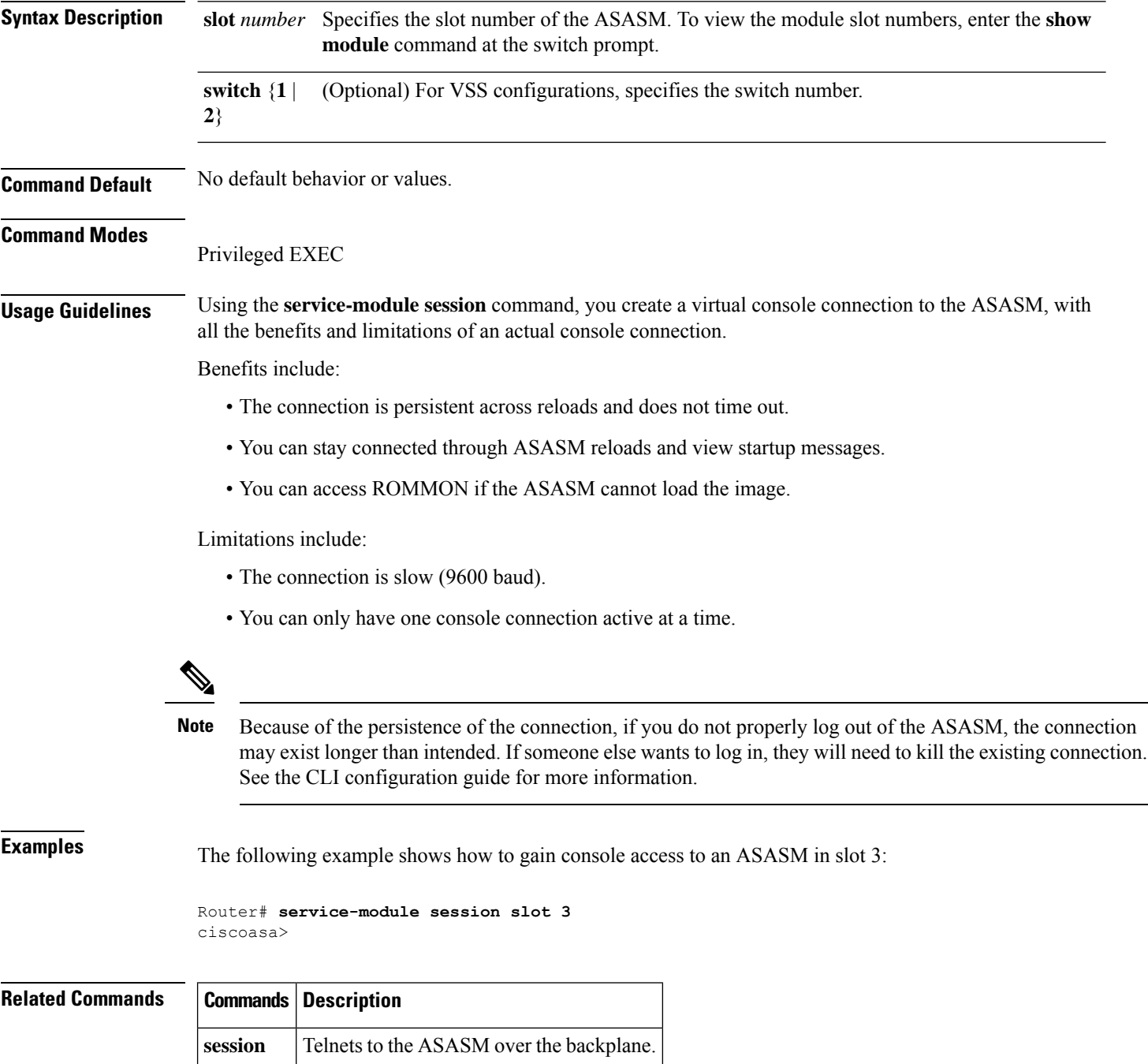

## <span id="page-10-0"></span>**session**

 $\overline{\phantom{a}}$ 

To Telnet from the switch CLI to the ASASM over the backplane, use the **session** command in privileged EXEC mode.

**session** [ **switch** { **1 | 2** }] **slot** *number* **processor 1**

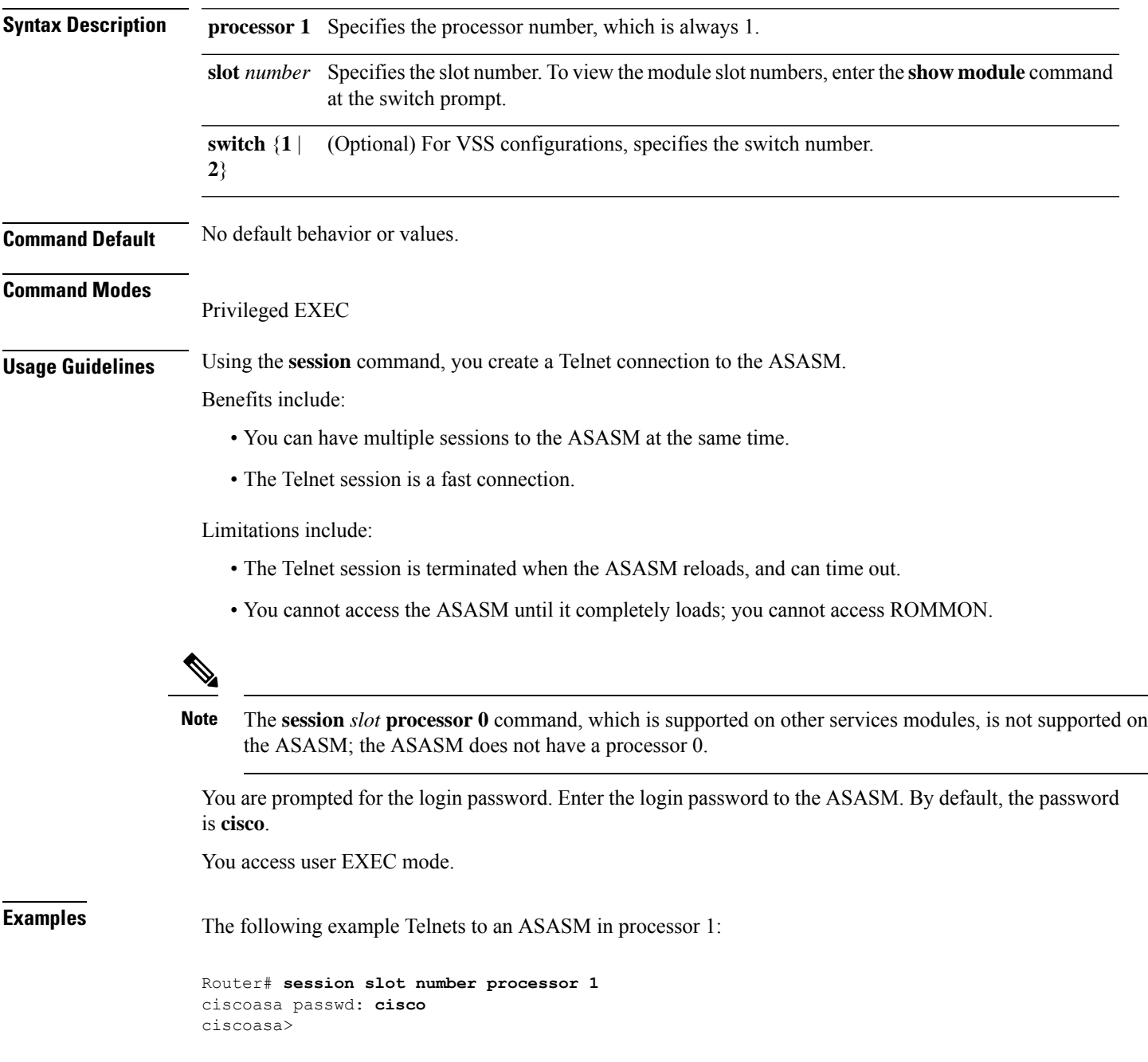

I

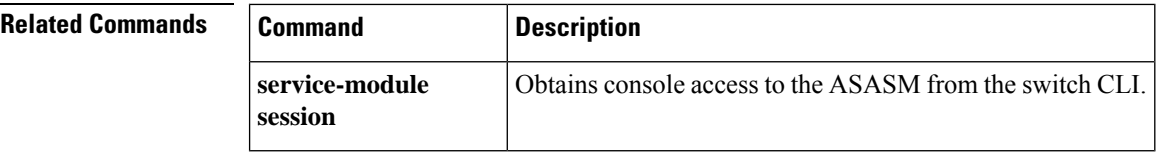

ı

## <span id="page-12-0"></span>**show boot device**

To view the default boot partition, use the **show boot device** command.

**show boot device** [ *mod\_num* ]

**Syntax Description**  $mod\_num$  (Optional) Specifies the module number. Use the show module command to view installed modules and their numbers. **Command Default** The default boot partition is cf:4. **Command Modes** Privileged EXEC. **Examples** The following is sample output from the **show boot device** command that shows the boot partitions for each installed ASA on Cisco IOS software: Router# **show boot device** [mod:1 ]: [mod:2 ]: [mod:3 ]:

[mod:4 ]: cf:4 [mod:5 ]: cf:4 [mod:6 ]: [mod:7 ]: cf:4 [mod:8 ]:

[mod:9 ]:

**Related Commands Command Description boot device (IOS)** Sets the default boot partition. **show module** Shows all installed modules. **(IOS)**

## <span id="page-13-0"></span>**show diagnostic loopback**

To display information related to the PC loopback test, including the number of tests run, the number of loopback packets received, and the number of failures detected, use the **show diagnostics loopback** command in privileged EXEC mode.

### **show diagnostics loopback**

**Syntax Description** This command has no arguments or keywords

**Command Default** No default behavior or values.

### **Command Modes**

The following table shows the modes in which you can enter the command:

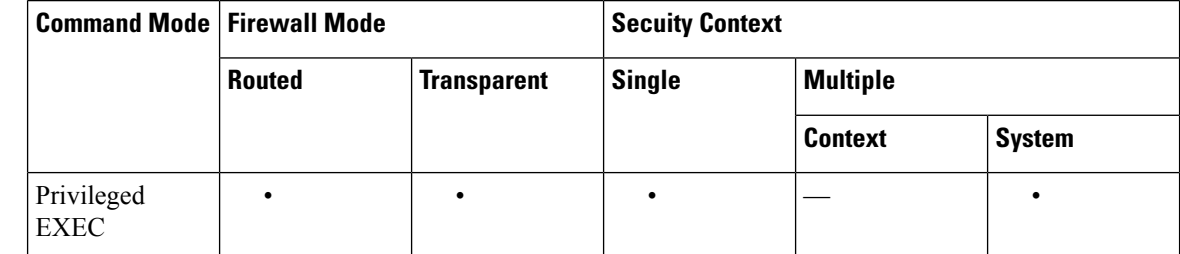

## **Command History Release Modification**

12.2(18)SXF5 This command was added.

**Usage Guidelines** The **show diagnostics loopback** command provides information related to the PC loopback test, including the number of tests run, the number of loopback packets received, and the number of failures detected.

**Examples** The following is sample output from the **show diagnostics loopback** command:

```
ciscoasa#
show diagnostics loopback
Port Test Pkts-received Failures
0 447 447 0
1 447 447 0
```
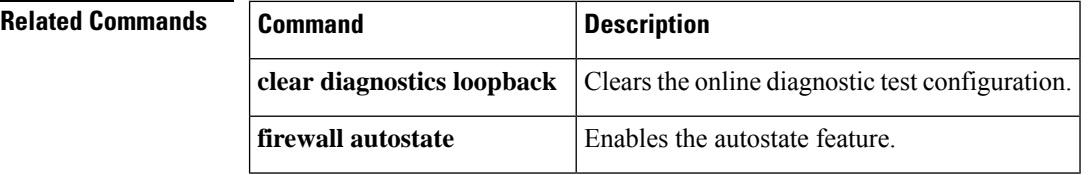

## <span id="page-14-0"></span>**show firewall autostate**

To view the setting of the autostate feature, use the **show firewall autostate** command in privileged EXEC mode.

### **show firewall autostate**

**Syntax Description** This command has no arguments or keywords.

**Command Default** By default, autostate is disabled.

### **Command Modes**

The following table shows the modes in which you can enter the command:

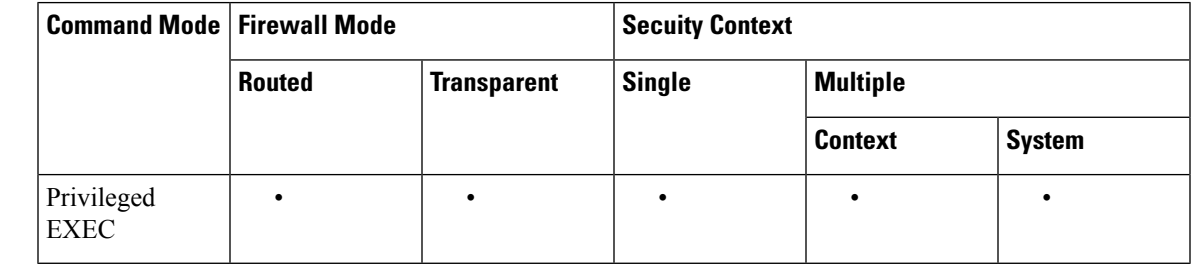

### **Usage Guidelines** Autostate messaging in Cisco IOS software allows the ASA to quickly detect that a switch interface has failed or come up. The switch supervisor sends an autostate message to the ASA when:

• The last interface belonging to a VLAN goes down.

• The first interface belonging to a VLAN comes up.

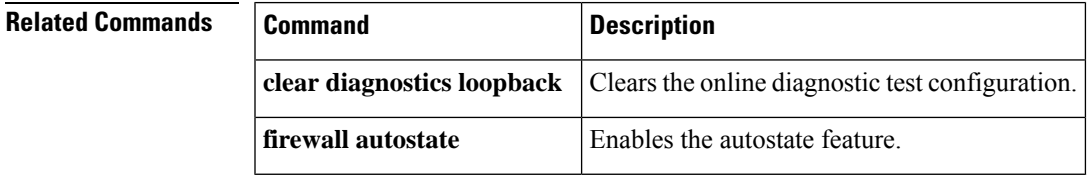

## <span id="page-15-0"></span>**show firewall module**

To view the VLAN groups assigned to each ASA, enter the **show firewall module** command in privileged EXEC mode.

**show firewall** [ **switch** { **1 | 2** }] **module** [ *module\_number* ]

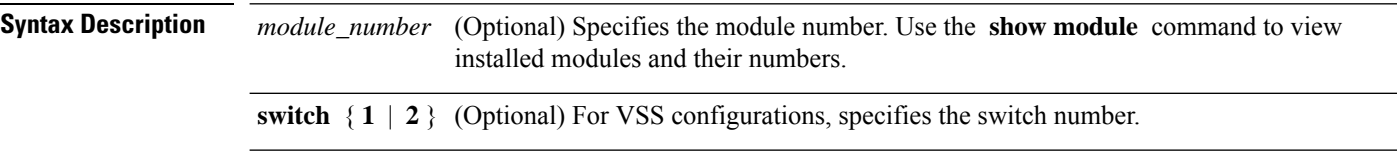

**Command Default** No default behavior or values.

### **Command Modes**

The following table shows the modes in which you can enter the command:

### **Command Modes**

The following table shows the modes in which you can enter the command:

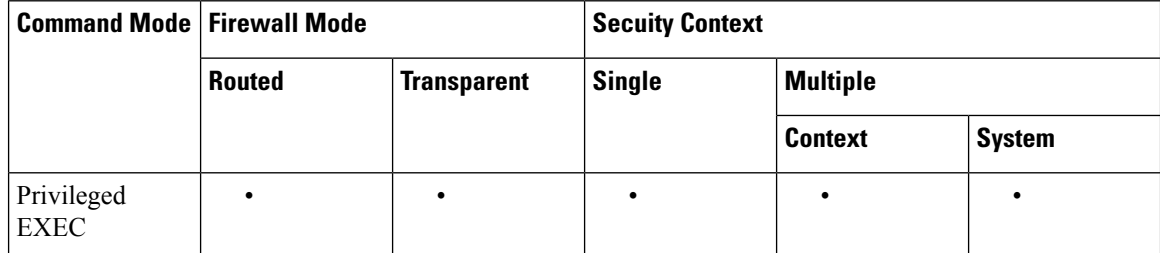

**Examples** The following is sample output from the show firewall module command, which shows all VLAN groups:

```
Router# show firewall module
Module Vlan-groups
 5 50,52
 8 51,52
```
### **Related Commands**

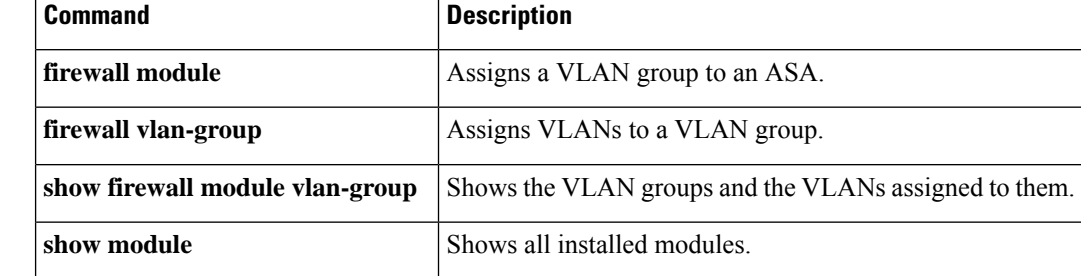

Ш

## <span id="page-16-0"></span>**show firewall module state**

To view the state of each ASA, enter the **show firewall module state** command in privileged EXEC mode.

**show firewall** [ **switch** { **1 | 2** }] **module** [ *module\_number* ] **state**

**Syntax Description** *module\_number* (Optional) Specifies the module number.

**switch**  $\{1 \mid 2\}$  (Optional) For VSS configurations, specifies the switch number.

**Command Default** No default behavior or values.

### **Command Modes**

The following table shows the modes in which you can enter the command:

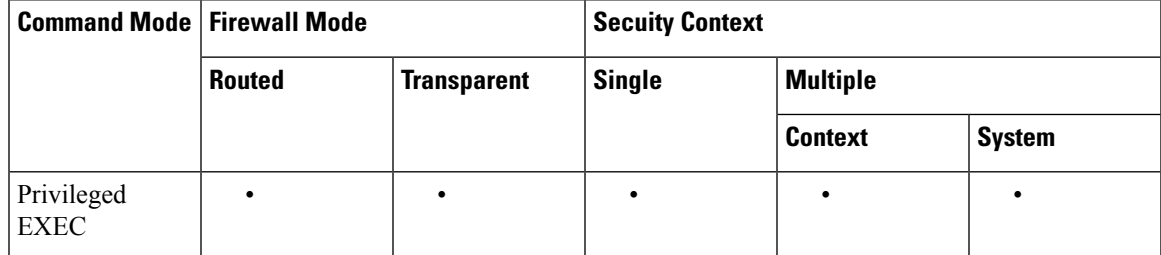

**Examples** The following is sample output from the show firewall module state command:

```
Router# show firewall module 11 state
Firewall module 11:
Switchport: Enabled
Administrative Mode: trunk
Operational Mode: trunk
Administrative Trunking Encapsulation: dot1q
Operational Trunking Encapsulation: dot1q
Negotiation of Trunking: Off
Access Mode VLAN: 1 (default)
Trunking Native Mode VLAN: 1 (default)
Trunking VLANs Enabled: 3,6,7,20-24,40,59,85,87-89,99-115,150,188-191,200,250,
     501-505,913,972
Pruning VLANs Enabled: 2-1001
Vlans allowed on trunk:
Vlans allowed and active in management domain:
Vlans in spanning tree forwarding state and not pruned:
```
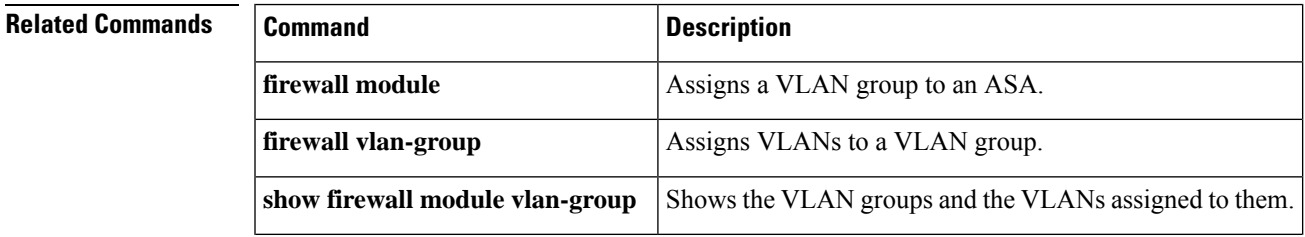

I

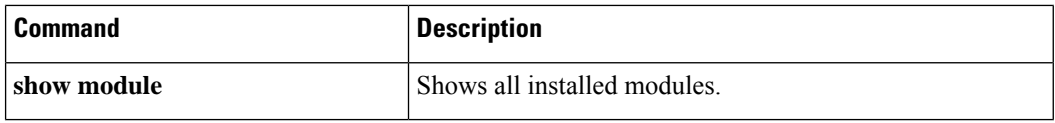

ı

## <span id="page-18-0"></span>**show firewall module traffic**

To view the traffic flowing through each ASA, enter the **show firewall module traffic** command in privileged EXEC mode.

**show firewall** [ **switch** { **1 | 2** }] **module** [ *module\_number* ] **traffic**

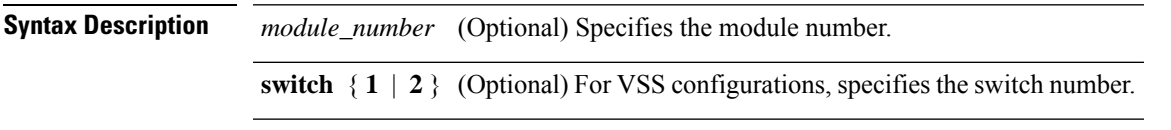

**Command Default** No default behavior or values.

### **Command Modes**

The following table shows the modes in which you can enter the command:

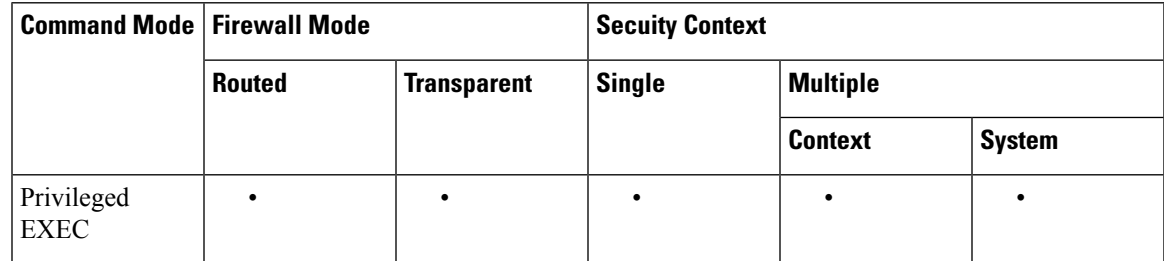

**Examples** The following is sample output from the show firewall module traffic command:

```
Router# show firewall module 11 traffic
Firewall module 11:
Specified interface is up line protocol is up (connected)
  Hardware is EtherChannel, address is 0014.1cd5.bef6 (bia 0014.1cd5.bef6)
 MTU 1500 bytes, BW 6000000 Kbit, DLY 10 usec,
    reliability 255/255, txload 1/255, rxload 1/255
  Encapsulation ARPA, loopback not set
  Full-duplex, 1000Mb/s, media type is unknown
  input flow-control is on, output flow-control is on
  Members in this channel: Gi11/1 Gi11/2 Gi11/3 Gi11/4 Gi11/5 Gi11/6
  Last input never, output never, output hang never
  Last clearing of "show interface" counters never
  Input queue: 0/2000/0/0 (size/max/drops/flushes); Total output drops: 0
  Queueing strategy: fifo
  Output queue: 0/40 (size/max)
  5 minute input rate 0 bits/sec, 0 packets/sec
  5 minute output rate 10000 bits/sec, 17 packets/sec
     8709 packets input, 845553 bytes, 0 no buffer
     Received 745 broadcasts, 0 runts, 0 giants, 0 throttles
     0 input errors, 0 CRC, 0 frame, 0 overrun, 0 ignored
     0 input packets with dribble condition detected
    18652077 packets output, 1480488712 bytes, 0 underruns
     0 output errors, 0 collisions, 1 interface resets
     0 babbles, 0 late collision, 0 deferred
     0 lost carrier, 0 no carrier
     0 output buffer failures, 0 output buffers swapped out
```
### **Related Commands**

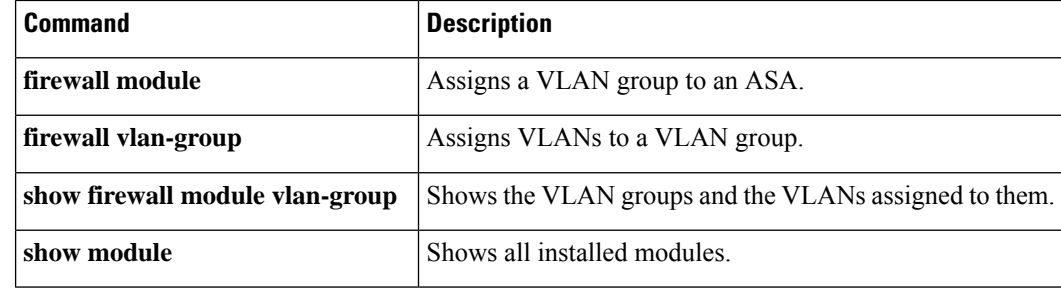

## <span id="page-20-0"></span>**show firewall module version**

To view the software version number of the ASA Services Module, enter the **show firewall module version** command in privileged EXEC mode.

**show firewall** [ **switch** { **1 | 2** }] **module** [ *module\_number* ] **version**

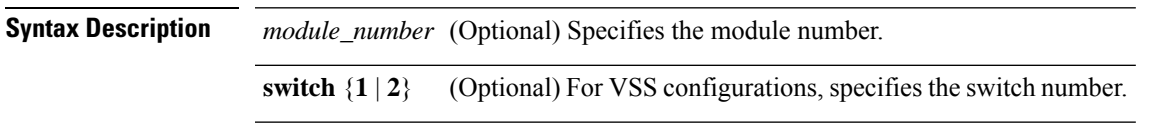

**Command Default** No default behavior or values.

### **Command Modes**

The following table shows the modes in which you can enter the command:

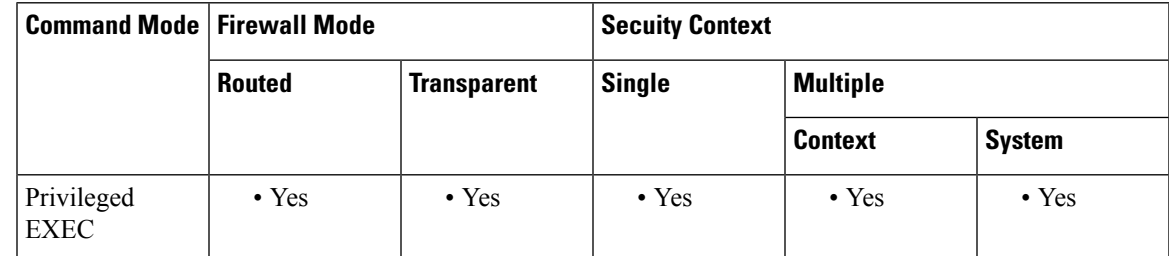

**Examples** The following is sample output from the show firewall module version command:

```
Router# show firewall switch 1 module 2 version
ASA Service Module 2:
Sw Version: 100.7(8)19
```
### **Related Commands**

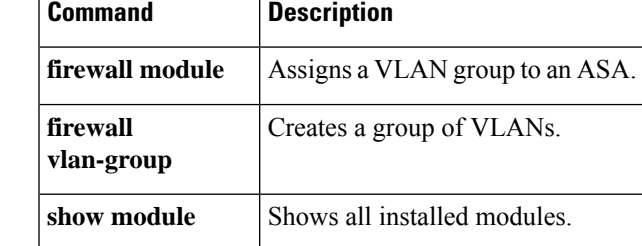

## <span id="page-21-0"></span>**show firewall module vlan-group**

To view VLAN groupsthat can be assigned to the ASA, enter the**show firewall module vlan-group** command in privileged EXEC mode.

**show firewall** [ **switch** { **1 | 2** }] **module** [ *module\_number* ] **vlan-group** [ *firewall\_group* ]

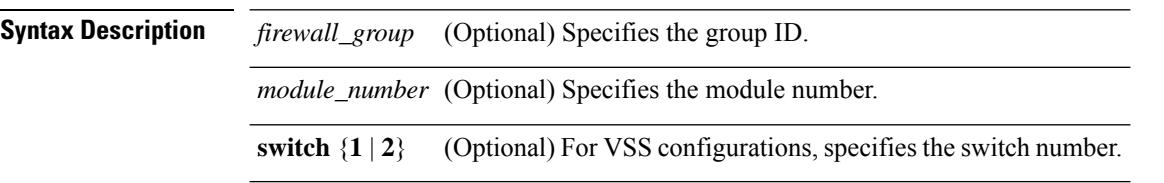

**Command Default** No default behavior or values.

### **Command Modes**

The following table shows the modes in which you can enter the command:

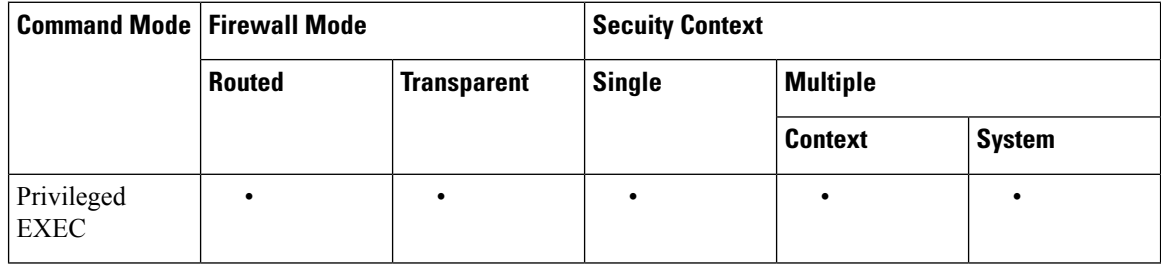

**Examples** The following is sample output from the show firewall module vlan-group command:

Router# **show firewall module vlan-group** Group vlans ----- ------ 50 55-57 51 70-85 52 100

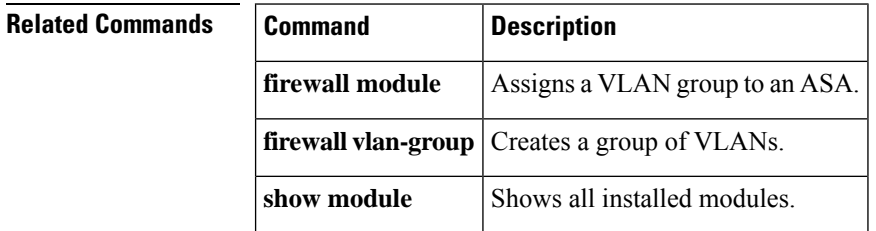

## <span id="page-22-0"></span>**show firewall multiple-vlan-interfaces**

To show the state of multiple firewall VLAN interfaces for the ASASM, enter the **show firewall multiple-vlan-interfaces** command in privileged EXEC mode.

### **show firewall multiple-vlan-interfaces**

**Syntax Description** This command has no arguments or keywords.

**Command Default** No default behavior or values.

### **Command Modes**

The following table shows the modes in which you can enter the command:

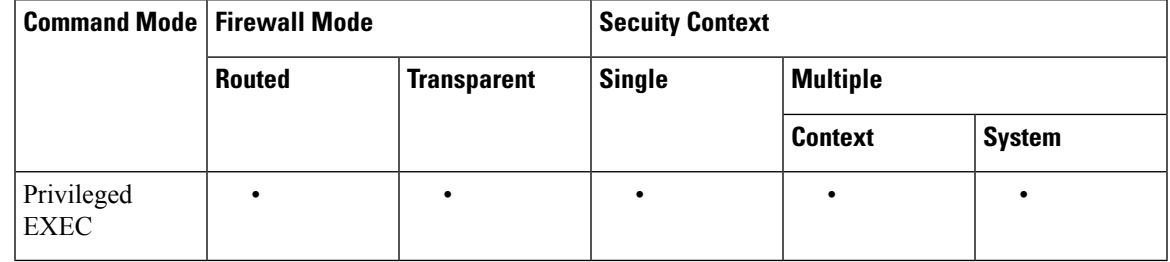

**Examples** The following is sample output from the show firewall multiple-vlan-interfaces command:

Router# **show firewall multiple-vlan-interfaces** Multiple firewall vlan interfaces feature is enabled

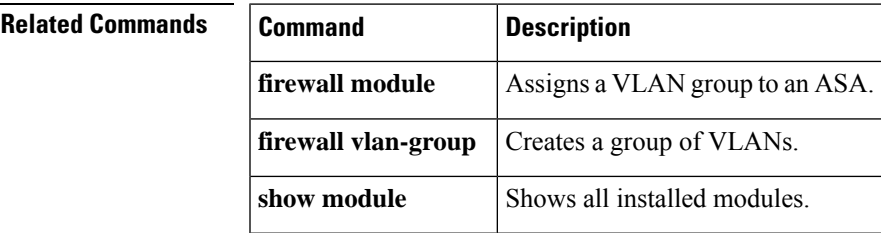

## <span id="page-23-0"></span>**show module**

To verify that the switch acknowledgesthe ASASM and has brought it online, use the **show module** command in privileged EXEC mode.

**show module** [ **switch** { **1 | 2** }][ *mod-num* **| all** ]

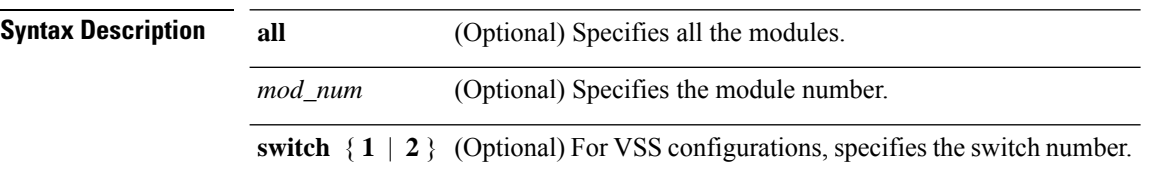

**Command Default** No default behavior or values.

### **Command Modes**

The following table shows the modes in which you can enter the command:

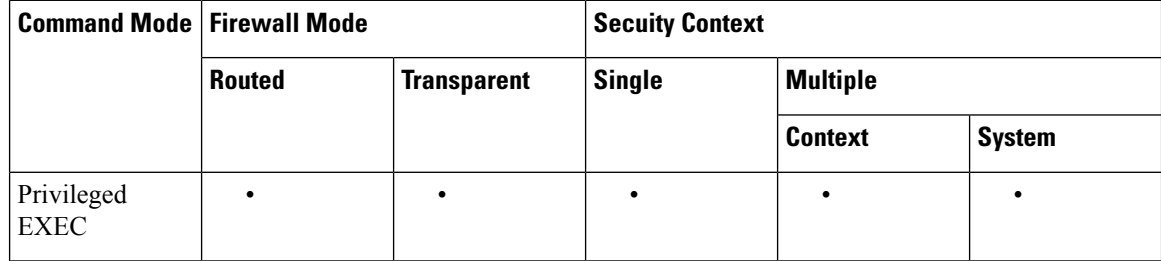

**Examples** The following is sample output from the show module command:

### Router# **show module**

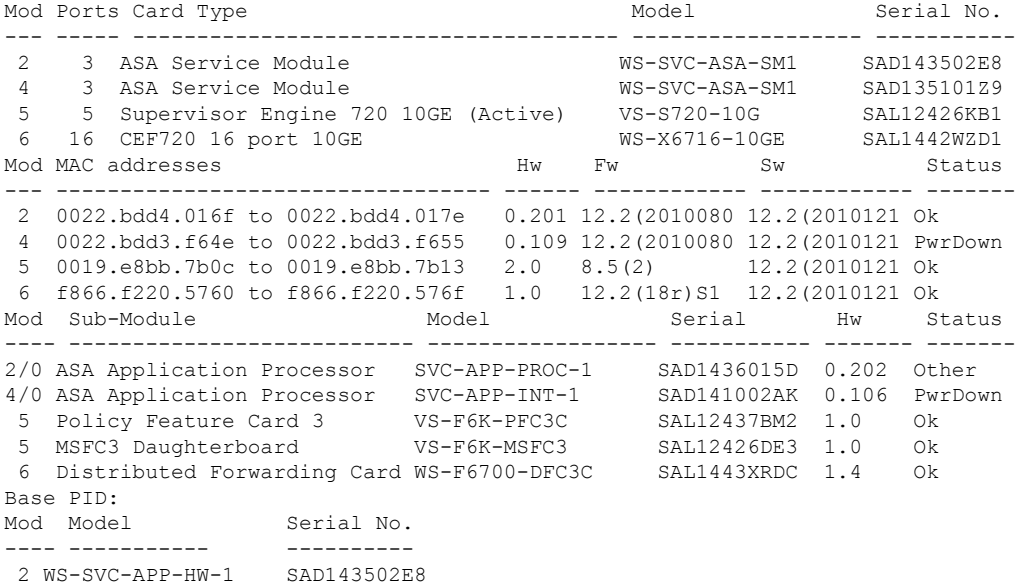

```
4 TRIFECTA SAD135101Z9
Mod Online Diag Status
---- -------------------
2 Pass
2/0 Not Applicable
4 Not Applicable
4/0 Not Applicable
5 Pass
 6 Pass
```
## **Related Commands Command Description firewall module** Assigns a VLAN group to an ASA. **firewall vlan-group** Creates a group of VLANs.

 $\mathbf I$ 

ı